# **Pemanfaatan Microsoft Powerpoint Dalam Pembuatan Game Flappy Cursor**

**Sri Lestari Rahayu** Universitas Potensi Utama \*Email: aiyu.lestari13@gmail.com

### **RINGKASAN**

*Microsoft Powerpoint* merupakan aplikasi yang banyak digunakan untuk membuat *slide* presentasi yang menarik untuk pelajar dan pekerja, karena Microsoft Powerpoint menyediakan *template, tools*, gambar serta grafik yang menarik untuk dimasukkan kedalam *slide* yang akan dipresentasikan. Namun sekarang ini, *Microsoft Powerpoint* tidak hanya digunakan untuk membuat *slide* presentasi yang menarik tetapi juga bisa digunakan untuk membuat *game*, khususnya *game flappy cursor*. Pembuatan *game* biasanya menggunakan *software* yang memiliki ukuran yang besar (misalnya *Unity, GameMaker dan Construct 2*) sehingga memakai kapasitas RAM yang besar pula. Hal tersebut mempengaruhi kinerja PC jika menggunakan PC yang berspesifikasi rendah baik pada saat produksi *game* sampai tahap akhir yaitu *render* dan *implementasi*. Untuk menghindari penggunaan aplikasi yang berukuran pada saat membuat *game*, maka pembuatan *game* dapat dilakukan dengan menggunakan *Microsoft powerpoint* yang memiliki *tools-tools* yang mendukung dalam pembuatan *game*. Selain itu, para pelajar juga sudah familiar dan sudah terbiasa menggunakan *Microsoft Powerpoint* sehingga memudahkan mereka untuk mengikuti pelatihan pembuatan *game flappy cursor*. Pembuatan *game flappy cursor* ini mampu menambah kretifitas para pelajar dalam mendesain *game* serta mengembangkan fungsi logika yang ada di dalam *game*.

**Kata kunci** : *Microsoft Powerpoint, Game, Flappy Cursor Game*

### *SUMMARY*

*Microsoft PowerPoint is an application that is widely used to create attractive presentation slides for students and workers, because Microsoft PowerPoint provides attractive templates, tools, images and graphics to be included in the slides to be presented. But now, Microsoft Powerpoint is not only used to make attractive presentation slides but can also be used to make games, especially flappy cursor games. Making games usually uses software that has a large size (for example Unity, GameMaker and Construct 2) so that it uses a large RAM capacity as well. This affects PC performance when using a low specification PC both during game production to the final stage of rendering and implementation. To avoid using applications that are sized when making a game, game creation can be done by using Microsoft PowerPoint which has tools that support in making games. In addition, the students are already familiar and familiar with using Microsoft Powerpoint, making it easier for them to take part in training in making flappy cursor games. Making this flappy cursor game is able to increase the creativity of students in designing the game and developing the logic functions that are in the game.*

*Key words: Microsoft Powerpoint, Game, Flappy Cursor*

## **1. PENDAHULUAN**

 *Game* adalah permainan yang dilakukan oleh 2 orang atau lebih yang memiliki tujuan tertentu dan pada akhirnya akan ada pemain yang menang atau kalah. *Game* akan dibuat semenarik mungkin untuk membuat pemain bersemangat untuk melewati segala tantangan yang ada didalam permainan. Pada umumnya game memiliki level, dimulai dari level yang paling mudah hingga level yang paling susah atau level yang memiliki banyak tantangan. Para pemain akan merasakan kepuasan tersendiri ketika sudah memainkan *game*.

Banyak stigma *negative* yang muncul disekitar kita mengenai *game* dan dampaknya. *Game* di mata orangtua lebih sering dianggap membuat masalah dan dianggap mengganggu pendidikan anak. Sebagian malah beranggapan *game* lebih banyak pengaruh buruknya. Permainan game yang menyenangkan memberikan efek yang *negative* bagi anak. Hal tersebut dikarenakan ketika anak kecanduan bermain *game* maka anak tersebut seperti tidak peduli dengan lingkungan sekitar dan cenderung tidak bersosialisasi dengan lingkungan luar. Tidak hanya itu, kesehatan mata dan motorik otaknya juga terganggu akibat terlalu lama terpapar *gadget*. Bukan anak-anak saja yang menyukai *game*, orang dewasa juga menyukai *game* khususnya *game online* yang bisa bermain dengan dua atau banyak orang dalam satu waktu yang bersamaan. Banyaknya *game* yang disediakan oleh *playstore* yang bisa *upload* dan *download* dengan mudah dan gratis juga memicu pengguna untuk membuat dan menggunakan *game*.

Perkembangan *game* yang semakin pesat menjadi pemicu untuk membuat pelatihan membuat *flappy cursor game*. *Game* tersebut merupakan salah satu *game* sederhana yang bisa dibuat oleh pemula termasuk anak SMA. Pembuatan *game* ini mengembangkan keterampilan dan kreatifitas yang dimiliki siswa-siswi melalui mendesain *game* serta mengembangkan fungsi logika dalam membuat *game*. Para pelajar dapat memulai membuat *game* dapat dimulai dengan membuat *game flappy cursor* karena *game* tersebut sangat mudah dibuat dengan logika yang sederhana. Untuk selanjutnya para pelajar dapat membuat *game* yang lebih rumit bahkan dengan aplikasi yang berbeda.

Sekolah yang dijadikan mitra pada pelaksanaan ini yaitu sekolah SMK Broadcasting Bina Creative yang beralamat dijalan Jl. Bilal Ujung No.3, Pulo Brayan Darat I, Kec. Medan Timur, Kota Medan, Sumatera Utara 20239. Pada kelas XI (sebelas) dengan jumlah 14 siswa yang hadir. Pelatihan yang diadakan berjalan dengan efektif dan efisien, lalu siswa dan siswi yang terlibat sangat antusias mengikuti pelatihan pembuatan game menggunakan *Microsoft Powerpoint.*

### **2. RUMUSAN MASALAH**

Berdasarkan hasil analisa terhadap permasalahan yang dihadapi mengenai pembuatan *game* untuk para siswa-siswi adalah sebagai berikut:

- 1. Perkembangan *game* yang sangat pesat dikarenakan banyaknya *game* yang bermunculan membuat para remaja ingin memainkan game dalam kehidupan seharihari mereka.
- 2. Rumitnya membuat *game* yang membuat para remaja hanya bisa memainkan *game*.
- 3. Keterbatasan pengetahuan siswa-siswi dalam membuat *game* khususnya *flappy cursor game.*
- 4. Pada umumnya disekolah-sekolah tidak mengajarkan siswa-siswi untuk membuat *game* tetapi hanya mempelajari mengenai aplikasi dasar komputer.

## **3. METODE**

 Metode yang digunakan adalah metode pelatihan dan simulasi Ipteks, sesuai dengan judul yaitu pelatihan pemanfaatan *Microsoft Powerpoint* dalam pembuatan *game flappy*  *cursor* setelah *game* selesai dibuat, maka selanjutnya adalah melakukan simulasi menjalankan *game* yang sudah selesai dibuat. Pelatihan yang dilaksanakan melibatkan siswasiswi SMK dan berjalan dengan lancar. Berikut merupakan metode pelaksanaan abdimas:

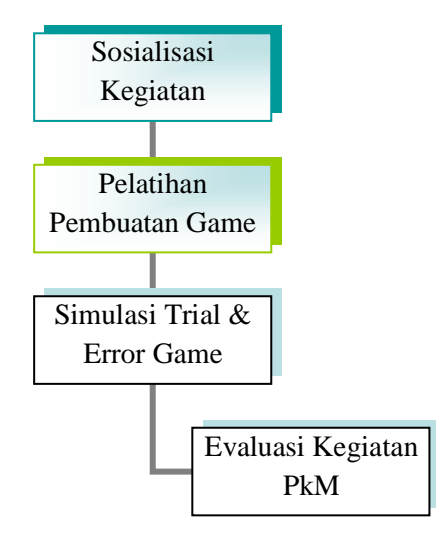

Gambar 1. Prosedur Kerja PkM

1. Sosialisasi Kegiatan

Tahap ini merupakan tahap awal dalam melakukan prosedur kerja yang dilakukan. Dimulai dari mendatangi tempat mitra yaitu di SMK Broadcasting Bina Creative yang bertujuan untuk mensosialilasikan latar belakang dan tujuan dari pelaksanaan Pengabdian Kepada Masyarakat.

2. Pelatihan Pembuatan Game

Pelatihan pembuatan *game* menggunakan *Microsoft Powerpoint* dilakukan didalam kelas. Pada sesi awal, menjelaskan *tools-tools* pada *Microsoft Powerpoint* yang akan digunakan untuk membuat *game flappy cursor.* Kemudian sesi kedua, mendemokan pembuatan *game flappy cursor* di depan siswa-siswi.

3. Simulasi Trial dan Error Game

Pada tahap ini melakukan simulasi terhadap siswa yang sebelumnya sudah membuat game *flappy cursor* dengan melihat tutorial yang disediakan. Setelah selesai membuat game kemudian siswa-siswi bergantian untuk mensimulasikan menggunakan game yang sudah selesai dibuat. Apakah *game flappy cursor* telah berhasil dibuat atau gagal (Masih ada yang *error*)?

4. Evaluasi Kegiatan PkM

Kegiatan PkM yang selesai dilaksanakan, kemudian dilakukan evaluasi untuk melihat keberhasilan dan kebermanfaatan yang dirasakan siswa-siswi dari pelaksanaan kegiatan PkM yang mereka ikuti.

# 4. **PEMBAHASAN**

 Kegiatan pengabdian kepada masyarakat dilaksanakan untuk memberikan pelatihan kepada siswa-siswi untuk membuat *game* menggunakan *Microsoft Powerpoint* khususnya *game flappy cursor*. Serta memberikan motivasi siswa-siswi untuk berkreatifitas membuat *game* dengan menggunakan *tools* yang sama atau bahkan menggunakan *software game profesional* seperti *Game Maker*.

Berdasarkan prosedur kerja yang ada pada di gambar 1. Maka prosedur kegiatan Pengabdian Kepada Maysrakat diawali dengan sosialisasi kegiatan, pelatihan pembuatan game, simulasi & *trial error game*, dan pada tahap terakhir adalah Evaluasi Kegiatan PkM.

# **Lokasi kegiatan PkM**

Lokasi kegiatan PkM adalah sekolah SMK Broadcasting Bina Creative. Kelas yang yang disediakan yaitu kelas XI (sebelas) jurusan Multimedia terdiri dari 14 siswa-siswi, yang beralamat dijalan Jl. Bilal Ujung No.3, Pulo Brayan Darat I, Kec. Medan Timur, Kota Medan, Sumatera Utara 20239.

# **Pelaksanaan Kegiatan**

Pelaksanaan PkM bertujuan untuk meningkatnkan pengetahuan dan pemahaman siswa-siswi SMK dalam merancang dan membuat game khususnya *flappy cursor game*. Prosedur Kerja Kegiatan. Berikut uraian pelaksanaan kegiatan PkM adalah sebagai berikut:

1. Sosialisasi Kegiatan

Tahap ini merupakan tahap awal dalam melakukan prosedur kerja yang dilakukan. Dimulai dari mendatangi tempat mitra yaitu di SMK Broadcasting Bina Creative yang bertujuan untuk mensosialilasikan latar belakang dan tujuan dari pelaksanaan Pengabdian Kepada Masyarakat. Setelah mitra menyetujui tujuan dilaksanakannya PkM, maka selanjutnya adalah konfimasi mengenai sarana dan prasarana yang dibutuhkan pada saat kegiatan berlangsung. Termasuk peralatan-peralatan yang dibutuhkan seperti ruang kelas, Laboratorium Komputer, dan peralatan lain yang dibutuhkan.

2. Pelatihan Pembuatan *Game*

Pelatihan pembuatan *game flappy cursor* menggunakan *Microsoft Powerpoint* diawali dengan pengenalan *tools-tools* pada *Ms. Powerpoint.* Seperti, pengenalan *tools action*  dan *hyperlink.*

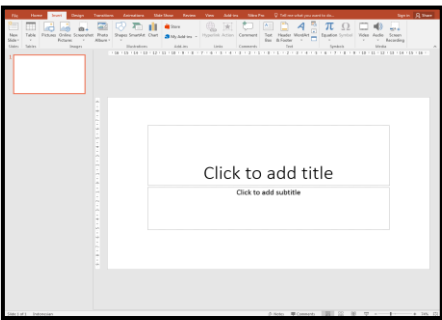

Gambar 2. Tampilan Microsoft Powerpoint

Setelah memberikan materi pengenalan *tools-tools Ms. Powerpoint* yang akan digunakan untuk pembuatan *game*. Langkah selanjutnya, pelatihan pembuatan *game flappy cursor* seperti gambar dibawah ini:

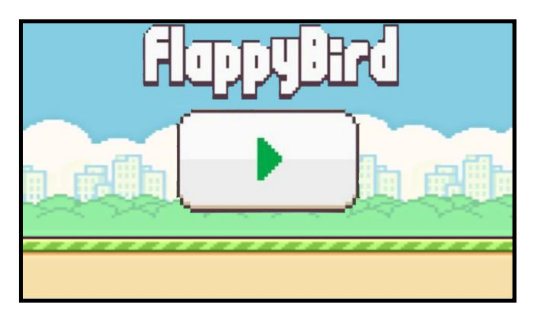

Gambar 3. Tampilan Awal *Game Flappy Cursor*

Setelah membuat tampilan awal *game*, kemudian membuat tiang-tiang yang akan dijadikan sebagai rintangan yang harus dihindari oleh *cursor* seperti gambar dibawah ini:

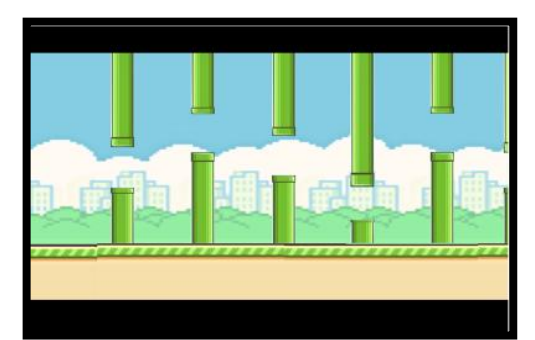

Gambar 4. Tampilan Rintangan *Game Flappy Cursor*

Jika *cursor* yang dikendalikan oleh pemain menyentuh tiang, maka akan muncul tampilan "You Lost" yang artinya "Anda Kalah". Atau jika pemain dapat melewati rintangan tiangtiang yang ada maka akan muncul "You Win" yang artinya "Anda Menang" Seperti gambar dibawah ini:

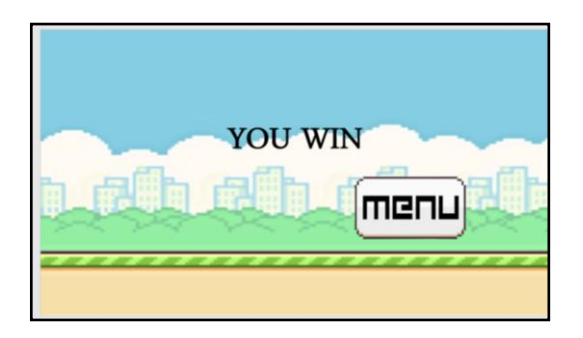

Gambar 5. Tampilan Menang

3. Simulasi *Trial* dan *Error Game*

Setelah selesai membuat game kemudian siswa-siswi bergantian untuk mensimulasikan menggunakan game yang sudah selesai dibuat.

Pada Game masih ditemukan error, harus diperbaiki terlebih dahulu sampai *game* tersebut sudah sesuai dengan yang direncanakan.

## 4. Evaluasi Kegiatan PkM

Evaluasi dilakukan dengan melihat keberhasilan siswa-siswi dalam membuat *game flappy cursor* dan kebermanfaatan pelatihan yang diberikan kepada siswa-siswi mengenai pembuatan game serta meningkatkan keterampilan dan kreatifitas siswa-siswi untuk membuat game dengan level yang lebih sulit.

## **Faktor Pendukung dan Penghambat**

Beberapa faktor yang mendukung terlaksananya kegiatan pengabdian pada masyarakat ini adalah besarnya minat dan antusiasme peserta selama kegiatan, sehingga kegiatan berlangsung dengan lancar dan efektif. Sedangkan faktor penghambatnya adalah keterbatasan waktu pelatihan serta masih kurangnya ketersediaan alat-alat laboratorium seperti monitor di sekolah untuk merealisasikan hasil kegiatan membuat *game* dan pelatihan ini.

## **5. SIMPULAN**

Dari kegiatan pengabdian pada masyarakat yang telah dilakukan dapat disimpulkan bahwa:

- 1. Pengetahuan dan pemahaman siswa-siswi SMK BROADCASTING BINA CREATIVE dalam merancang dan membuat *game* khususnya *flappy cursor games* menjadi meningkat.
- 2. Keterampilan dan kretifitas siswa-siswi SMK BROADCASTING BINA CREATIVE dalam pembuatan *flappy cursor game* semakin meningkat terutama dalam merancang dan mendesain *story board* sebuah *game*.

## **UCAPAN TERIMA KASIH**

 Terima kasih kami ucapkan kepada Mitra Pengabdian kepada Masyarakat yaitu SMK BROADCASTING BINA CREATIVE yang telah bersedia memberikan izin untuk melakukan kegiatan PkM dan kepada Universitas Potensi Utama yang memberikan pendanaan dalam mendukung terlaksananya kegiatan pengabdian dengan baik dan lancar.

### **DAFTAR PUSTAKA**

Kaplan, S. (2011). Strategy and PowerPoint: An inquiry into the epistemic culture and machinery of strategy making. Organization Science, 22(2), 320-346.

Yates, J., & Orlikowski, W. (2007). The PowerPoint presentation and its corollaries: How genres shape communicative action in organizations. Communicative practices in workplaces and the professions: Cultural perspectives on the regulation of discourse and organizations, 1, 67-92.

Hwang, G. J., Sung, H. Y., Hung, C. M., Huang, I., & Tsai, C. C. (2012). Development of a personalized educational computer game based on students' learning styles. Educational Technology Research and Development, 60(4), 623-638.

Henry, Samuel, (2010). *Cerdas Dengan Game*. PT Gramedia Pustaka Utama. Jakarta

Patrice- Anne Rutledge (2010). Using Microsoft PowerPoint 2010, Greg Wiegand, United States of America

Darma, Jarot.S, Shenia.A. (2009), Buku Pintar Menguasai Multimeda, Media Kita, Jakarta.

Saptanningtyas, F. Y. (2012). Microsoft power point. [Online]. Diakses dari http://staff.uny.ac.id/sites/default/files/pengabdian/fitriana-yulisaptanningtyas-spdmsi/pengabdian.pdf [2 Januari 2016]

Dikti. (2012). Microsoft power point. [Online]. Diakses dari http://digilib.unila.ac.id/7175/15/BAB%20II.pdf [2 Februari 2017]